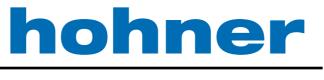

# Elektrotechnik Werne

# ><PULSE

# **PMS Software**

Incremental programmable Encoder

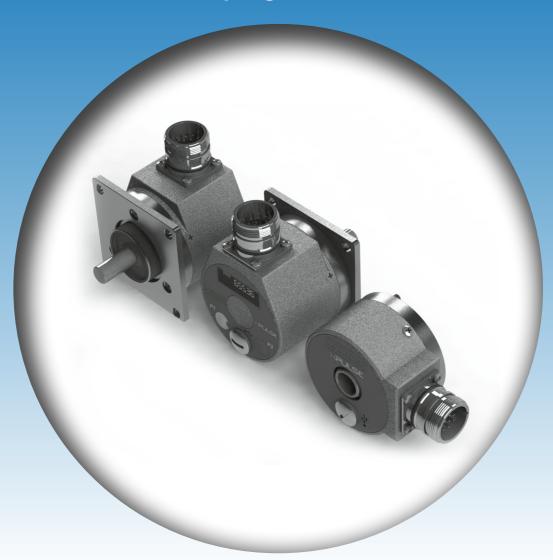

- Power supply 24 volts DC
- Up to 2 encoder channels
- Programmable output levels
- Programmable by Bluetooth, USB, On-device
- 3 differential outputs / channels

Your partner for standard and special designs
– accurate, reliable and quick –

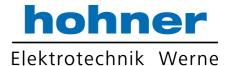

### **MAIN WINDOW**

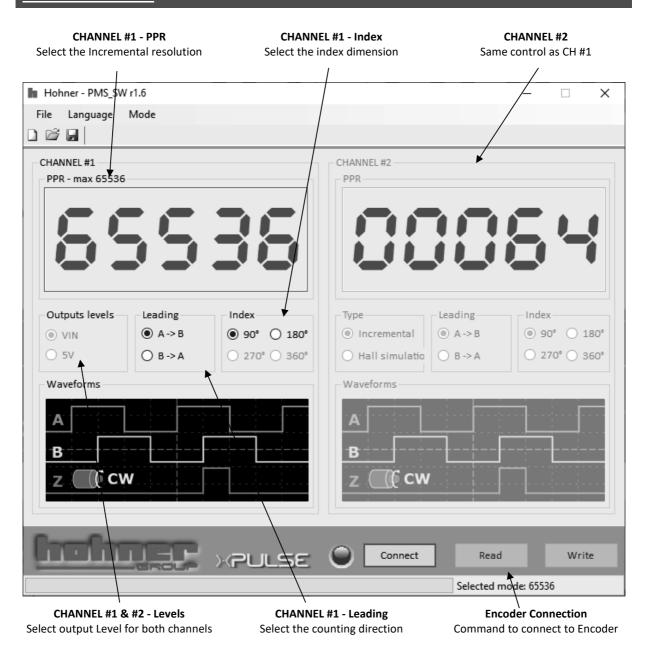

Software language can be changed by Language menu. Available languages: English, German, Italian, Spain.

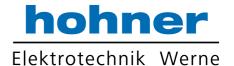

# **Introduction**

The software is intended to program and define the PMS incremental encoders.

The software covers all the available features of this encoder as follows:

- Incremental Resolution up to 65536 pulses per revolution. (It depends on encoder type, PR01 version is restricted to 2048 ppr, PR02 is restricted to 65536 and PR03 to 10000 ppr)
- Selectable counting direction (A leading B or B leading A)
- Selectable index dimension in 2 steps: 90° (locked to A and B), 180° (locked to A).
- Motor feedback signal: outputs can be configured to simulate hall sensors, instead of normal incremental signals
- Up to 6 differential outputs
- Up to 2 encoder channels. Each channel is completely independent

All following instructions are applicable to both channels (except for Motor Feedback target, that is available only for CH #2)

Note

#### **PPR**

Type in the resolution required

Maximum number depends on encoder version (PROx) and output target, as follow:

| Encoder Version | PR01        |                   | PR02        |                   | PR03        |                   |
|-----------------|-------------|-------------------|-------------|-------------------|-------------|-------------------|
| Target          | Incremental | Motor<br>Feedback | Incremental | Motor<br>Feedback | Incremental | Motor<br>Feedback |
| Max resolution  | 2048 ppr    | 32 poles pairs    | 65536 ppr   | Nd                | 10000 ppr   | nd                |

#### Note

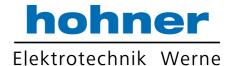

# **LEVELS**

Choose the radio button for the required outputs Levels Options:

- 5V: output levels to 5V
- VIN: output levels follow VIN

#### Note

This selection is common for both channels

## **TARGET**

Choose the radio button for the required target type Options:

- Incremental for standard incremental encoder signals
- Motor Feedback for Hall simulation signals

#### Note

Only available on Channel #2

### **LEADING**

Choose the radio button for the required counting direction Options:

- A leading B
- B leading A

#### Note

### **INDEX**

Choose the radio button for the required format of the index channel (also known as 'O' or 'Z' or Marker) Option:

- 90° (Locked to A<sub>high</sub> and B<sub>high</sub>)
- 180° (Locked to A<sub>high</sub>)

#### Note

This option is not available if Motor Feedback target type is selected

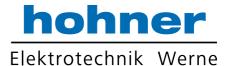

# **WAVEFORM**

Here there is a schematic drawing of expected waveform based on previous selections

Note

# **OFFLINE Setup**

User can select this via the 'Mode' menu This allows programming and saving of the encoder parameters for future use

Note

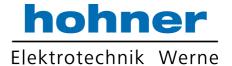

# **ENCODER CONNECTION**

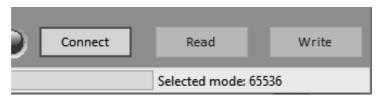

Here you can connect to the encoder via USB

Before connect check that the drivers are installed. Windows should automatically install it, but if not it is located here: <a href="http://www.ftdichip.com/Drivers/D2XX.htm">http://www.ftdichip.com/Drivers/D2XX.htm</a>

Encoder is correctly recognized when it appears in 'Devices and Printers' in the Control Panel as 'PMS' below:

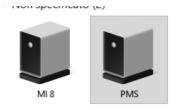

#### **CONNECT**

Click the connect button to connect with your encoder. If the PMS encoder is found then a window shows the encoder information.

Only one encoder must be connected to computer at one time.

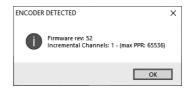

#### **READ**

Click here to read back setup data from the encoder

#### **WRITE**

Click here to program the set up data to the connected encoder. Do not disconnect the encoder until completed.

#### Note

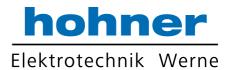

# **Revision History**

| Release | Release Date | Chapter | Modification       | Page |
|---------|--------------|---------|--------------------|------|
| A4      | 12-09-2019   | -       | Minor changes      | -    |
| A3      | 17-02-2017   | -       | Added PR03 version | 3    |
| A2      | 02-11-2016   | -       | Minor changes      | -    |
| A1      | 17-10-2016   | -       | Emission           |      |

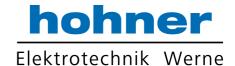

8

Hohner Elektrotechnik GmbH Gewerbehof 1 59368 Werne

Phone +49 - 2389 - 9878-0 Fax +49 - 2389 - 9878-27

E-Mail info@hohner-elektrotechnik.de Web www.hohner-elektrotechnik.de

www.hohner-elektrotechnik.de